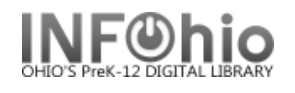

## **Duplicate Title**

The Duplicate Title wizard allows you to create a new bibliographic record by copying and then making changes to an existing record.

**NOTE:** *INFOhio does not recommend using this wizard except as specified in the equipment template documentation. If you cannot find a record for your item, follow the directions in Cataloging with Templates* for adding a new record to your database with a template. This will ensure that you have the leader and *fixed fields filled out correctly. This also formats the major fields for you. The Guidelines for Derived Cataloging are included in the Cataloging section. However, by the time you make all the required changes, plus research how to enter fields you need, you'll find the template option to be faster and more accurate.*

- 1. *Click* on Cataloging Wizard.
- 2. *Click* on the Duplicate Title Wizard.

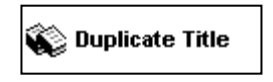

Sly the Sleuth and the pet mysteries/Napoli, Donna Jo, 1948-

**NOTE***: Set Properties may display as the first step. Press Enter to accept the default values or enter desired default values for this record.*

**6**

闘は そうさえ 湿

Duplicate Titl<mark>.</mark>

*Duplicate Title:* screen displays.

- 3. *Locate* the title you want to duplicate.
- 4. *Click* duplicate.

֒

*Duplicate Title* screen displays*.*

- 5. *Make changes* to required fields on the Bibliographic Tab (as directed in guidelines for Derived Cataloging document)
- 6. *Make changes* to fields needed to match the record to your item. Use helpers to add or delete fields.
- 7. *Click* on Call Number/Item Tab.
- *8. Enter* item and call number information as needed.
- **7** Bibliographic Call Number/Item **5**  $\Box$  Shadow title Rec\_Type a Bib\_Lvl TypeCtrl  $\mathbf{m}$ Desc Entrd 031104 Dat Tp a Date2 ∣Ctry Illus nyu Repr **Cont** GovtPub Festschr Indx Fiction 0 0 Lang eng Mod\_Rec Source Tag Ind **Contents**  $\leq$  001 ocm54205779  $\sqrt{003}$ OCoLC  $\overline{\phantom{a}}$ 005 20050304060402.0  $\star|$ 010 2003024090  $\overline{2}$  020 0803729936 (hardcover) : |c\$15.99 - 037 [bJunior Library Guild|nhttp://www.juniorlibraryguild.com  $\vert$  040 **DLC**ICDLCIATEF ۰I 042 Icac ۰I 049 **LCBJ** ÷ 050 00 PZ7.N15|bSI 2005
- *9.* Use the Validate Headings helper to validate authority entries and headings. See Authority Records section in the handbook for detailed instructions.
- **Modify Title** ⋺<sup>╒</sup>⋺<sub>⋵⋺</sub>⋸⋛⋞ **9**

s

a

f

*10. Save* your changes.

**NOTE:** *Do not make any changes on the Control Tab.*